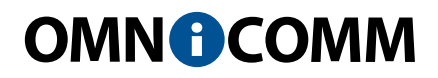

# Датчик уровня топлива Omnicomm LLS 30160

Руководство пользователя 17.06.2016

## Содержание

- **Общая информация**
- Внимание
- Технические характеристики
- **Подготовка к установке**
- Подготовка бака
- Подготовка датчика

#### **Настройка**

- Калибровка
- Настройка датчиков Omnicomm LLS 30160
- **Установка и подключение**
- **Тарирование**
- **Пломбирование**
- **Приложение. Перечень оборудования для установки датчиков уровня топлива Omnicomm LLS**

# Общая информация

Руководство пользователя приведено для датчиков уровня топлива Omnicomm LLS 30160.

Omnicomm LLS 30160 – датчик уровня топлива с интерфейсами RS-232 и RS-485.

### Внимание

При проведении монтажа необходимо соблюдать технику безопасности и требования нормативной документации для данного вида работ.

Минимальная длина обрезки измерительной части 150 мм.

Диэлектрическая проницаемость измеряемой среды должна быть постоянной. Несоблюдение данного требования приводит к увеличению погрешности измерения.

### Технические характеристики

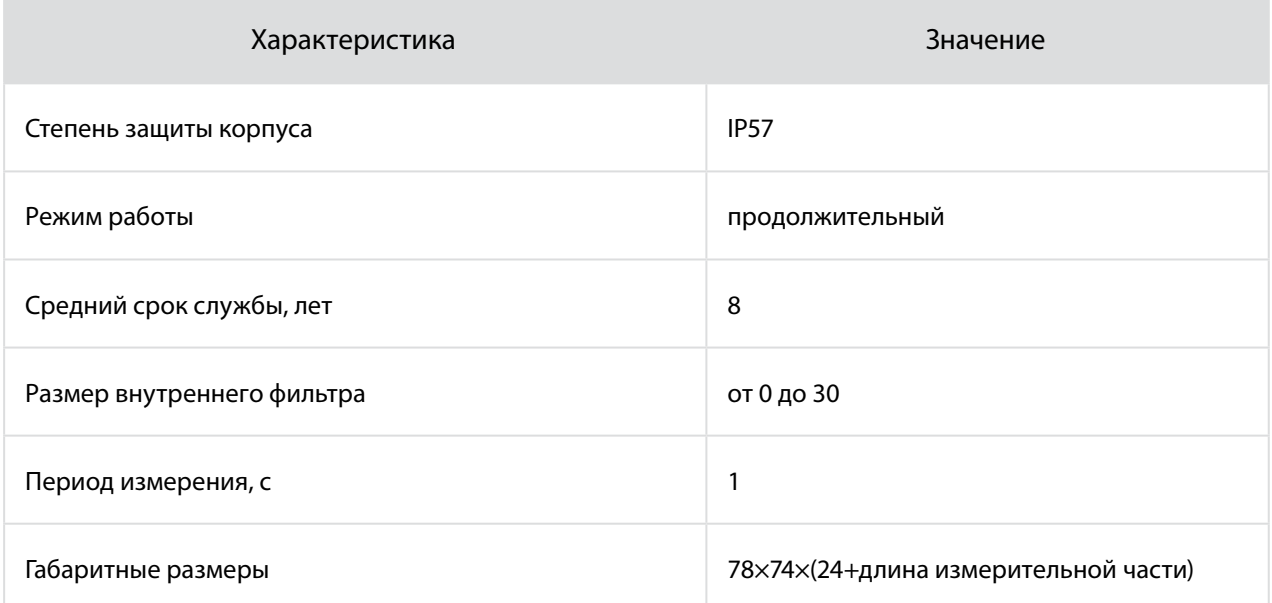

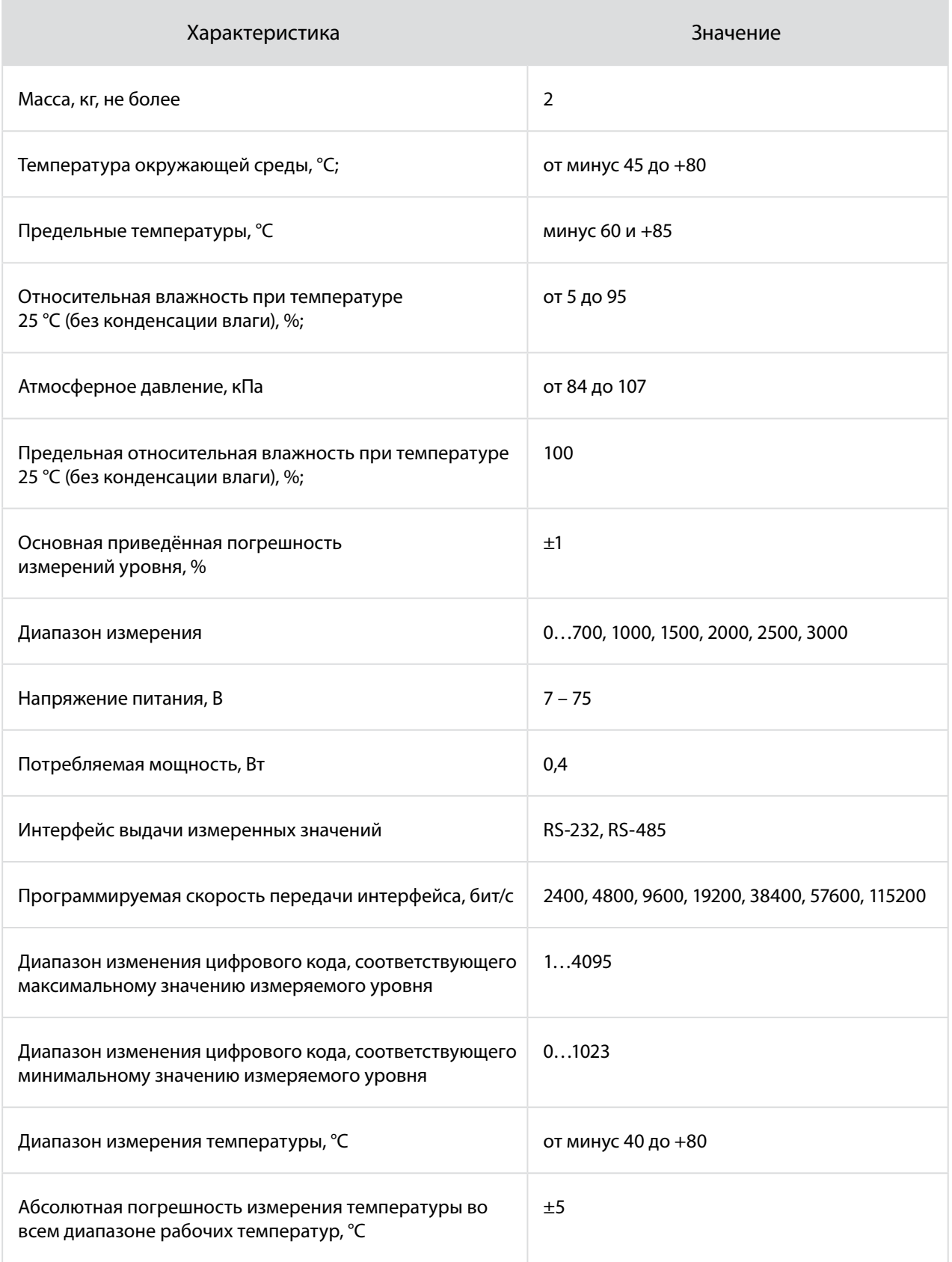

# Подготовка к установке

#### Подготовка бака

- 1. Выберите место установки датчика Omnicomm LLS с учетом следующих требований:
- Место установки должно быть максимально приближено к геометрическому центру бака и являться самым глубоким местом в баке (Рисунок 1).

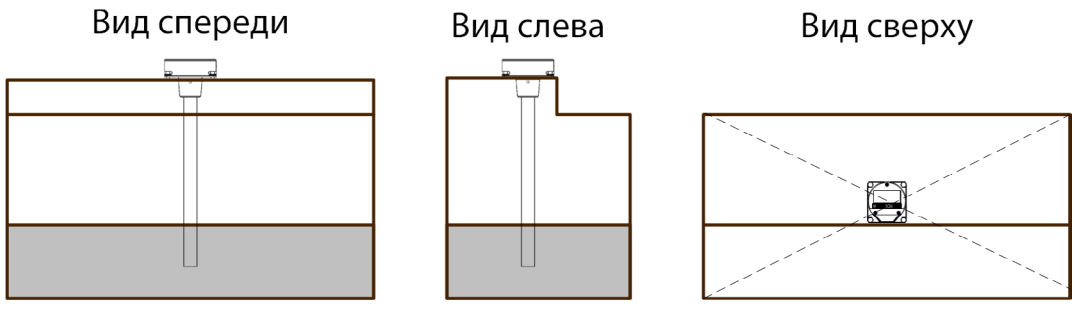

Рисунок 1. Выбор места установки датчика Omnicomm LLS

• Установленный датчик не должен касаться ребер жесткости и дополнительного оборудования внутри бака.

Установка двух датчиков в один топливный бак позволяет значительно уменьшить зависимость уровня топлива от угла наклона ТС (Рисунок 2).

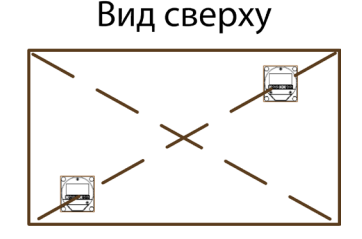

Рисунок 2. Место установки двух датчиков Omnicomm LLS

- 2. Для соблюдения техники безопасности произведите выпаривание бака.
- 3. Просверлите центральное отверстие биметаллической коронкой ø35 мм (Рисунок 3).
- 4. Просверлите четыре крепежных отверстия согласно схеме (Рисунок 3). Диаметр крепежных отверстий выбирается в зависимости от материала бака:
- ø 4 мм для металлического бака с толщиной стенок более 3 мм (нарезать резьбу М5);
- ø 7 мм для пластикового и металлического бака со стенками до 3 мм (под заклепки);
- ø 4 мм для пластикового бака более 3 мм.

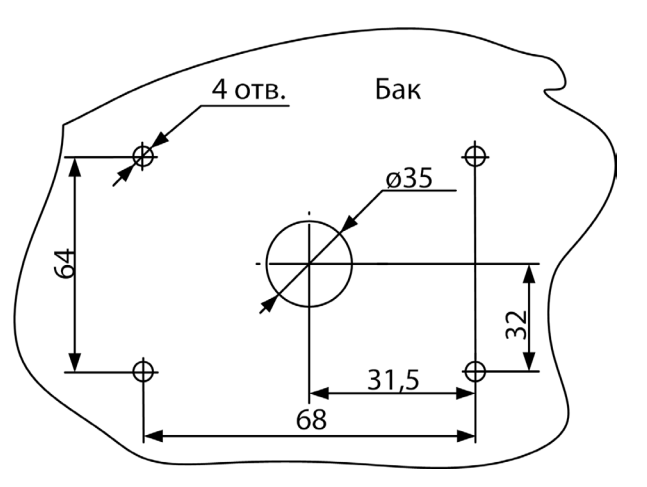

Рисунок 3. Подготовка места установки датчика Omnicomm LLS

#### Подготовка датчика

- 1. Измерьте глубину бака. Отрежьте измерительную часть датчика, таким образом, чтобы ее длина была на 20 мм меньше глубины бака. Линия среза должна быть перпендикулярна продольной оси датчика.
- 2. Заполните маслобензостойким токонепроводящим герметиком изолирующий колпачок, входящий в комплект поставки, на 1/4 – 1/5 от объема. Рекомендуемые герметики: PERMATEX™ MotoSeal® Black, ABRO™ Black, ABRO™ Red.
- 3. Наденьте изолирующий колпачок на центральный стержень датчика Omnicomm LLS.

# Настройка

#### Подключите датчик к ПК согласно схеме (Рисунок 4).

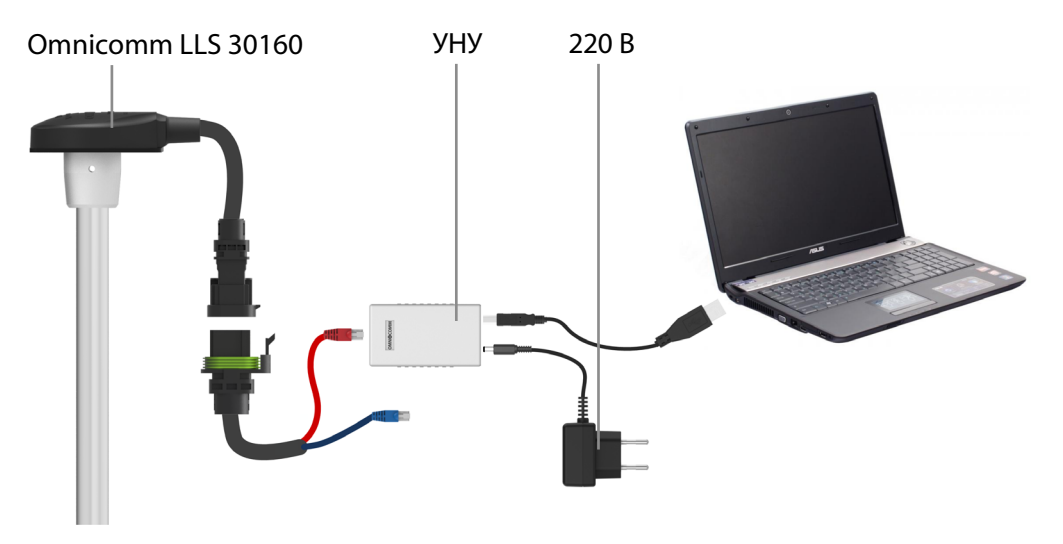

Рисунок 4. Подключение датчика Omnicomm LLS 30160 к ПК

Запустите программу Omnicomm Configurator (Рисунок 5).

Настройки подключения Индикатор стабилизации уровня O Omnicomm Configurator 5.0.2.66 Датчик Режим работы Сервис Помощь **Ж** Настройки <mark>• История</mark> **В Тарировка** • Мон C Cripaska 23 .<br>Параметры цифрового датч .<br>Тип датчика LLS 30160 Лля получения справки наведите курсор на элемент<br>интерфейса Версия прошивки 3912 -<br>Настраиваемые параметры a nos .<br>Сетевой адрес  $1 - 4$ Максимальное показание (1...4095) Минимальное показание (0...1023)  $\overline{\bullet}$ **Ounkthalling** Мин  $\cdot$ Тяжелые условия эксплуатации Выкл.  $\overline{\phantom{0}}$ 28 % .<br>Автоматическая выдача данных Нет выдачи  $\overline{\phantom{a}}$ Интервал выдачи (1...255),с Скорость обмена (бит/с) 19200  $\ddot{\phantom{0}}$ Калибровка «Пустой/Полный» .<br>Верхний предел измерения 350000 Полный | **Нижний предел измерения** 50000 Пустой  $N = 1169$ Записать в датчик CNTT = 135698  $T = 80 °C$ LLS 30160 СОМ4, 19200 Бит/с

Рисунок 5. Настройка датчика Omnicomm LLS в программе Omnicomm Configurator

В меню «Сервис»/ «Настройки»/ «Соединение» укажите порт и скорость подключения.

В разделе «Мониторинг» значение уровня топлива отображается без учета фильтрации.

#### Калибровка «Пустой/Полный»

Настройку производите в том топливе, в котором данный датчик уровня топлива Omnicomm LLS будет работать.

- 1. Залейте топливо в мерную ёмкость.
- 2. Погрузите датчик Omnicomm LLS в топливо на всю длину измерительной части.
- 3. Дождитесь появления зеленого индикатора «Уровень стабилизирован». Во вкладке «Настройки» в разделе «Калибровка Пустой/Полный» нажмите кнопку «Полный», будет зафиксировано значение, соответствующее полному баку.
- 4. Выньте датчик Omnicomm LLS из емкости и дайте топливу стечь из измерительной части в течение 1 минуты. В разделе «Калибровка Пустой/Полный» нажмите кнопку «Пустой», будет зафиксировано значение, соответствующее пустому баку.
- 5. Нажмите кнопку «Записать в датчик».

#### Настройка датчиков Omnicomm LLS 30160

Во вкладке «Настройки» в разделе «Настраиваемые параметры»:

**«Сетевой адрес»** (от 1 до 254) – установите сетевой адрес датчика уровня топлива Omnicomm LLS. При подключении нескольких датчиков к одному внешнему устройству сетевые адреса должны быть уникальны.

**«Максимальное показание»** (от 1 до 4095) – выберите максимальное показание датчика уровня топлива LLS. Значение по умолчанию – 4095.

**«Минимальное показание»** (от 0 до 1023) – выберите минимальное показание датчика уровня топлива LLS. Значение по умолчанию – 0.

**«Фильтрация»** – установите параметры фильтрации выходного сигнала:

- «Нет» фильтрация не производится. Используется в случаях, когда фильтрация осуществляется внешним устройством.
- «Минимальная» фильтрация используется в случаях установки изделия в стационарных топливохранилищах и малоподвижной технике.
- «Средняя» фильтрация используется в случаях работы ТС в нормальных дорожных условиях.
- «Максимальная» фильтрация используется в случаях работы ТС в тяжелых дорожных условиях.

#### **«Автоматическая выдача данных»** – выберите:

- «Нет выдачи» самостоятельная выдача данных (без запроса) не производится.
- «Бинарная» самостоятельная выдача данных в бинарном формате;
- «Символьная» самостоятельная выдача данных в символьном формате;
- «Интервал выдачи данных» (от 1 до 255 секунд) установите интервал самостоятельной выдачи данных.

**«Режим тяжелых условий эксплуатации»** – включите при необходимости дополнительной фильтрации значений измерения, учитывающей сложные условия работы.

**«Скорость обмена»** – выберите скорость, на которой будет осуществляться обмен данными с внешним устройством. Значение по умолчанию – 19200 бит/сек.

### Установка и подключение

- 1. Наденьте на измерительную часть датчика Omnicomm LLS прокладку для места крепления.
- 2. Установите датчик Omnicomm LLS в бак и закрепите:
- при креплении заклепками используйте клепальщик.
- при креплении болтами, предварительно наденьте пломбу (на один болт), шайбу и гровер ([Рисунок 9](#page-11-0)).
- при креплении на пластиковые баки с толщиной стенок более 3 мм используйте саморезы и пломбу (на один саморез), входящие в комплект поставки [\(Рисунок 9\)](#page-11-0).

Omnicomm LLS 30160

Назначение проводов монтажного кабеля

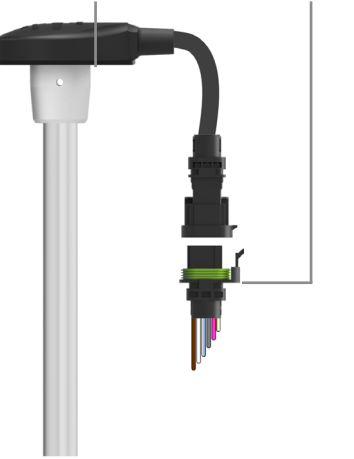

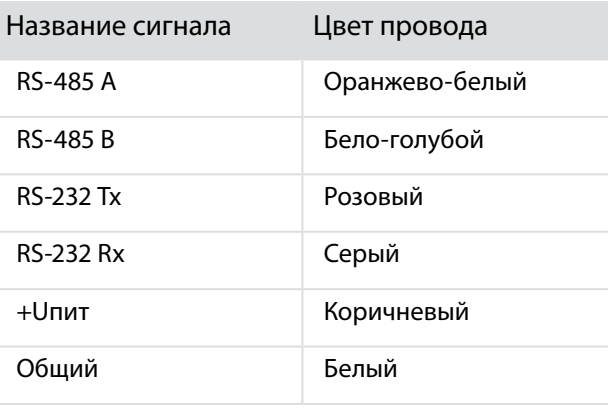

Рисунок 6. Подключение датчика Omnicomm LLS 30160

- 3. Подключите датчики Omnicomm LLS к внешнему устройству согласно схеме (Рисунок 6).
- 4. Подключите держатель предохранителя к проводу питания датчика LLS (коричневый провод) в непосредственной близости к цепи питания ТС.
- 5. Установите предохранитель в держатель предохранителя.
- 6. При необходимости произведите пломбирование болта (самореза) и разъема.

Подключение нескольких датчиков Omnicomm LLS 30160 производится параллельно по интерфейсу RS-485.

# Тарирование

Тарирование топливного бака необходимо для установки соответствия цифрового кода, выдаваемого датчиком Omnicomm LLS, и объема топлива в конкретном топливном баке.

Тарировка топливного бака представляет собой заправку топлива в бак – от пустого до полного, с определенным шагом заправки, и фиксацию показаний датчика Omnicomm LLS в тарировочной таблице. Имеется возможность тарировки емкости методом слива.

Тарировка емкости с одним датчиком Omnicomm LLS:

- 1. Опустошите топливный бак.
- 2. Подключите датчик Omnicomm LLS к ПК с помощью устройства настройки УНУ согласно схеме (Рисунок 4).

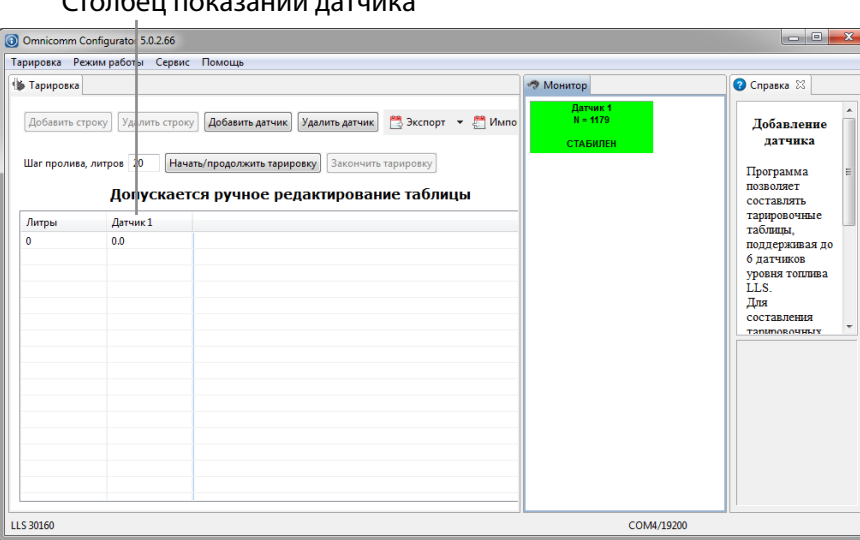

Столбец показаний датчика

Рисунок 7. Тарирование емкости

- 3. Запустите программу Omnicomm Configurator. Выберите режим работы «Тарирование ёмкости».
- 4. В случае если столбец показаний датчика не отображается, нажмите кнопку «Добавить датчик» (Рисунок 7). Выберите тип датчика Omnicomm LLS. Укажите сетевой адрес, установленный в датчике при настройке.
- 5. Установите шаг пролива в литрах.

Заправку производите мерной емкостью или под контролем расходомера жидкости с заданным шагом. Емкость должна иметь метрологическую поверку.

- 6. Нажмите кнопку «Начать/продолжить тарировку».
- 7. Залейте объем топлива, равный шагу пролива.
- 8. Нажмите «Добавить строку».

В столбце «Литры» отобразится объем заправки согласно установленному шагу пролива.

В столбце «Датчик» отобразится значение, соответствующее объему заправки.

- 9. Нажмите «Добавить строку».
- 10. Повторите выполнение пунктов 7, 8 и 9 согласно количеству контрольных точек. Рекомендуемое минимальное количество контрольных точек – 20.
- 11. Нажмите кнопку «Закончить тарировку».
- 12. Сохраните тарировочную таблицу в файл тарировки (.ctb)/ файл Omnicomm Online (.xml)/ в Терминал/ или в Индикатор, нажав кнопку «Экспорт».

Тарирование емкости с несколькими датчиками Omnicomm LLS 30160 производится аналогично тарировке с одним датчиком. Перед началом тарировки добавьте необходимое количество датчиков Omnicomm LLS и укажите сетевые адреса. Тарировка производится для всех датчиков одновременно. Подключение нескольких датчиков Omnicomm LLS к ПК производится с помощью разветвителя КТЗ.

# Пломбирование

Для датчиков Omnicomm LLS предусмотрено пломбирование болта или самореза (Рисунок 8) и разъема ([Рисунок 10\)](#page-11-1).

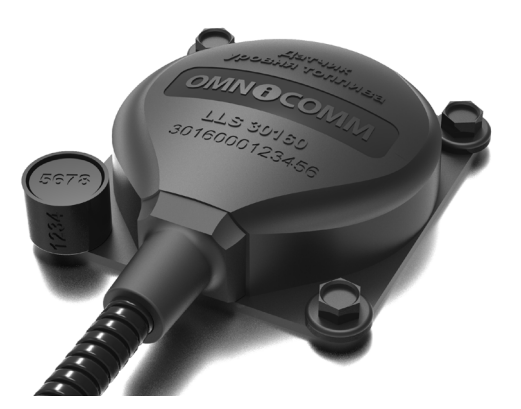

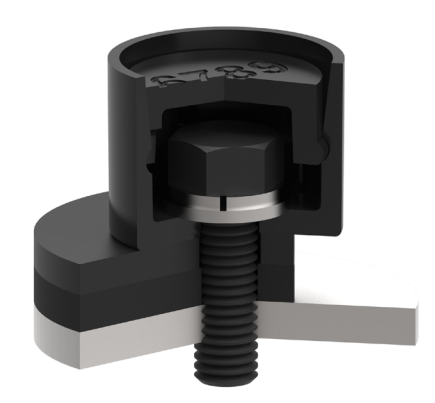

Рисунок 8. Пломбирование болта

<span id="page-11-0"></span>Рисунок 9. Установка пломбы

- 1. Установите болт или саморез через отверстие в пломбе.
- 2. Защелкните крышку пломбы.
- 3. Внесите в акт номера пломбы и крышки.

Установите роторную пломбу на разъем:

- 1. Проденьте проволоку пломбировочную через отверстия в разъемах и в роторной пломбе.
- 2. Поверните язычок пломбы до натяжения проволоки.
- 3. Оторвите язычок пломбы.

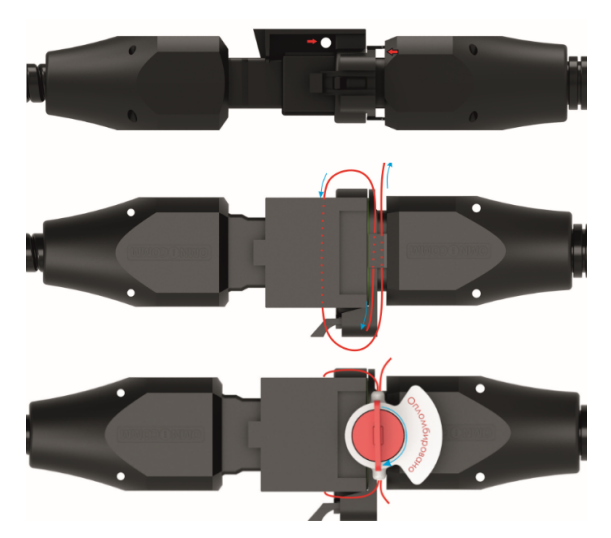

<span id="page-11-1"></span>Рисунок 10. Пломбирование разъема

#### Приложение. Перечень оборудования для установки датчиков уровня топлива Omnicomm LLS

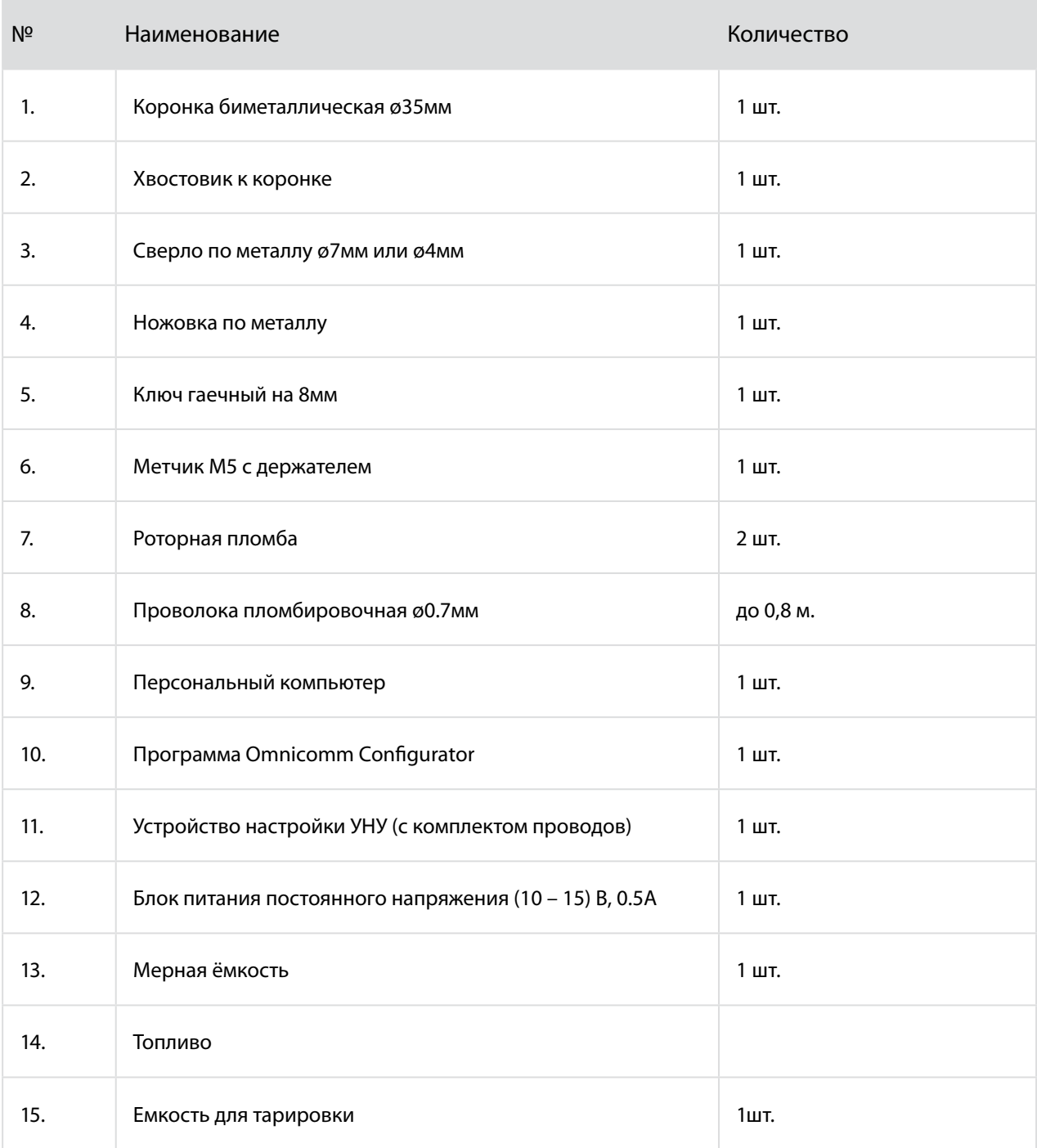

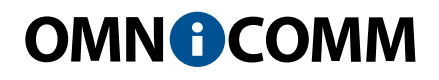

ООО «Омникомм Технологии» Россия, 127055 г. Москва ул. Бутырский вал, д. 68/70 Тел.: 8-800-100-2442 info@omnicomm.ru www.omnicomm.ru